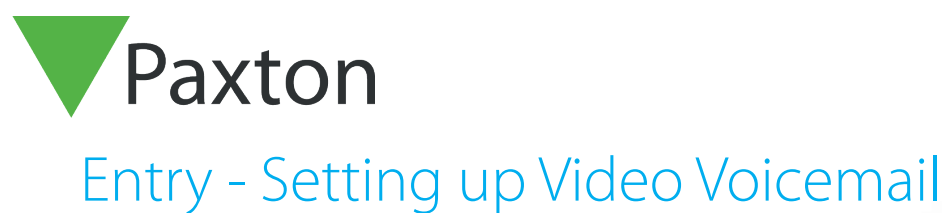

# AN1136-US

 $\sum_{\text{Patton}}$ 

#### Requirements

- Entry v2.12 or higher
- See [www.paxton.info/720](http://www.paxton.info/720) for the minimum PC specifications and compatibility statement

#### Recording a new greeting

- 1. Touch 'Settings'
- 2. Touch 'Messages'
- 3. Touch 'Greeting' touch to record the greeting
- 4. Touch when finished

- 5. Touch to review
- 6. Touch accept to accept the recording

Note: Video Voicemail will not work until a new greeting has been recorded

#### Enabling video voicemail at the monitor

- 1. Touch 'Settings'
- 2. Touch 'Messages'
- 3. Touch 'On/Off'
- 4. Touch 'Yes' to enable Video Voicemail

Note: Only one monitor with the same ID can be used for Video Voicemail at any one time

#### Retrieving a video message from a monitor

- 1. Touch 'messages'
- Messages are displayed in a list format
- Messages in bold are unread/listened to
- 

2. Touch button to view a video message

3. Touch to delete message

- 4. Use scroll keys to move to next/previous messages
- 5. A monitor will hold up to 20 messages and are replaced on a 'first in, first out' basis once full

## AN1136-US

### Changing the nominated Video Voicemail monitor

- 1. Disable Video Voicemail at the original monitor
- 2. Repeat steps in monitor setup at new monitor<br>3. Messages at the previous monitor will be held
- 3. Messages at the previous monitor will be held and can be viewed if Video Voicemail is re-enabled